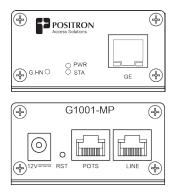

G1001-MP Port and LED Definition

## Troubleshooting

The G1001-MP has three (3) Status LEDs:

- **PWR:** it will be ON when connected to a local power source. If it is OFF, please verify you have connected the 12V wall adapter to a working power jack.
- STA: it will be yellow while the G1001-MP is booting and then will be OFF.
- **G.hn:** it will be ON (green) to indicate that the link to the Internet is UP. It will be OFF in the link is DOWN. It will blink ON and OFF to indicate a bad link. You can restart the G1001-MP if you see a blinking G.hn LED. If this does not solve the problem, please reach out to your Operator for assistance.

# G1001-MP Self-installation Guide

POSITRON Access Solutions

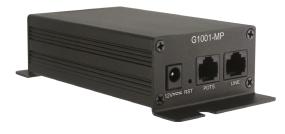

### WWW.POSITRONACCESS.COM

#### © Positron Access Solutions

5101 Buchan Street, Suite 220, Montreal, QC H4P 2R9 Canada info@positronaccess.com

Document 180-0197-001 R01

## Unpacking the G1001-MP

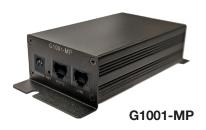

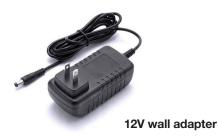

## Connecting the G1001-MP to your Residential Gateway

- Step 1. Find a location close to where you will install your Residential Gateway. This location should also be close to the telephone jack where you will connect the G1001-MP and to a power outlet.
- **Step 2.** Connect the port labeled as LINE to your telephone jack.

- Step 3. Connect the 12V wall adapter to a nearby power plug and connect it to the G1001-MP 12V connector.
- **Step 4.** Connect the port labeled as POTS to your standard telephone. This port does not support IP telephones, use your home Gateway for this.

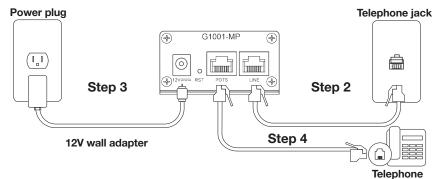

**Step 5.** Connect the port labeled as GE (on the opposite end of the G1001-MP) to your Residential Gateway using a standard Ethernet cable (usually provided with your Residential Gateway).

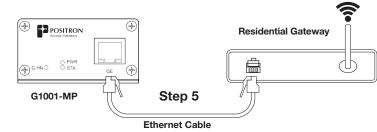

## **Power Up**

The G1001-MP takes less than one (1) minute to power up and establish the connection to the Internet. The STA LED will turn solid green to indicate that the G1001-MP boot sequence is completed. The G.hn LED will turn green solid to indicate that the link is UP.

Your Residential Gateway will now be able to obtain its configuration and IP address and begin providing access to the Internet for your in-home devices. Refer to the installation document for your Residential Gateway if needed.